# Enhancing Your Online **Courses with** YuJa Media

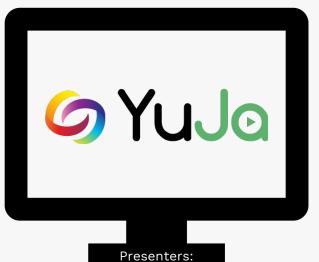

Lacy Means - Instructional Designer Taylor Chesson - EdTech Specialist

### Meet the Instructional Designers

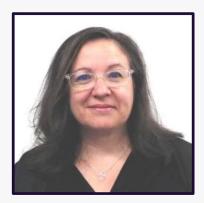

Heather Rippetoe

College of Education
Whitson-Hester School of Nursing
College of Fine Arts

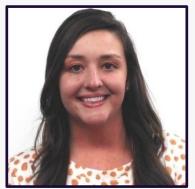

Mallory Matthews

College of Business
Interdisciplinary Studies
Agriculture & Human Ecology

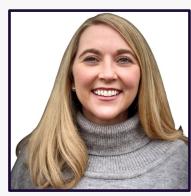

Lacy Means
College of
Arts & Sciences

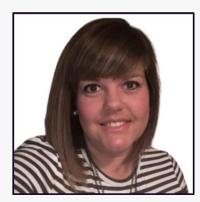

Carrie Roberson

College of
Engineering

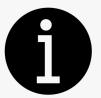

#### **Session Resources**

- Session will be recorded.
- Slide deck will be shared.
- Links to resources throughout presentation
- We will be in the chat to answer any questions.
- Book a <u>consultation</u> with your instructional designer!

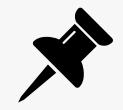

## **Agenda**

What is YuJa Media and how do you access it?

Why would you use YuJa Media?

How do you utilize YuJa?

Faculty Spotlight: Natalie Beach

You are not alone: Yuja Troubleshooting

Yuja Live Demo

# What is Yuja?

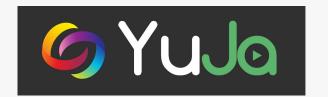

YuJa Media is an all-in-one video experience to securely create, manage, discover, collaborate with video content across any device.

Built into iLearn

Supported by CITL for both faculty and students

# How to access your Yuja account:

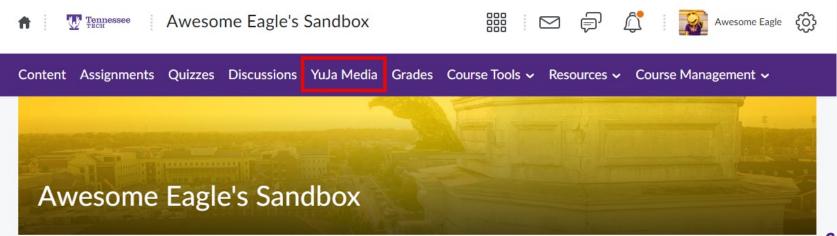

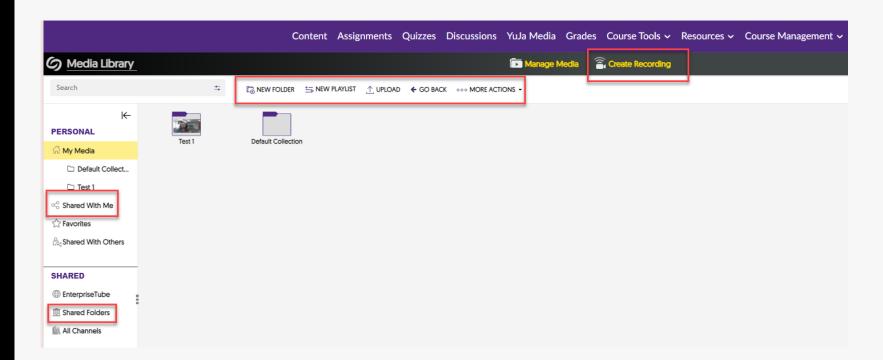

### Why would you use YuJa Media?

Student Engagement

Instructor Presence

Flexible Learning

Instant Feedback

Accessibility

Resource Efficiency

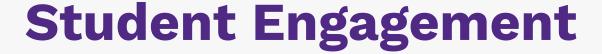

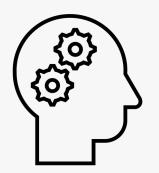

Students can retrieve information with built in quiz features

More interactive than a "sit and get"

Built in transparency and accountability

## **Instructor Presence**

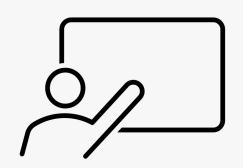

- Use Yuja video for Announcements
- Create and share lecture videos
- Fosters a sense of connection with students
- Previous CITL Session on Instructor Presence

# Accessibility

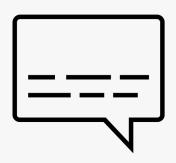

- Captions / Auto captions
- Transcripts
- Automatically added to created videos or can be requested for uploaded videos

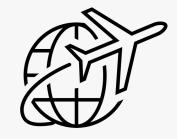

# Flexible Learning

- Students can access content virtually anywhere
- Supports Personalized Learning
- Additional support or option for students to learn
- Students can use Yuja to create videos for assignments or presentations

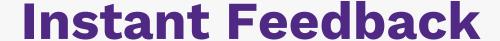

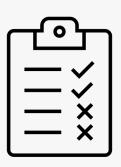

Grades can be automatically added to iLearn Students can see the answers to auto-graded quiz questions immediately

# **Resource Efficiency**

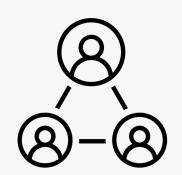

- Fully supported by the CITL
- Fall <u>SGIDs</u> show students requesting resources—Yuja can be an easy win
- Organization features and sharing capabilities

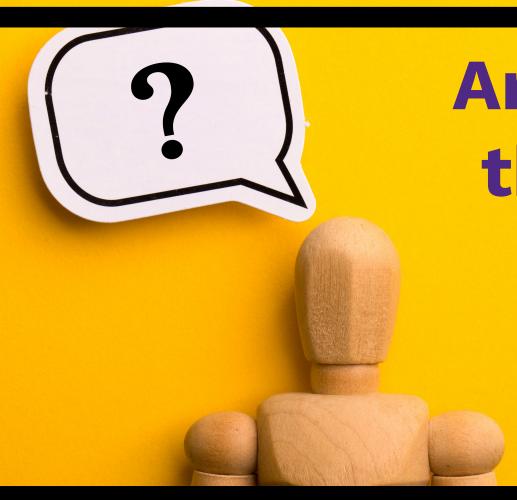

# Answer in the Chat!

How do you currently use YuJa Media?

If you do not currently use it, how would you like to start using YuJa Media?

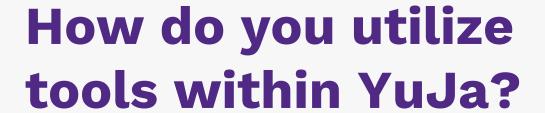

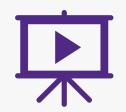

Works within iLearn

Video Quizzes Auto-Captioning / Transcripts

# Works within iLearn

YuJa Media Educator Resources

Can record with YuJa Software Capture

Add materials from other sources (YouTube, personal videos, etc.)

Use of YuJa Media Video Editor

Embed within Content for easier navigation

(Content > Existing Activities > Add Yuja Media 1.3 QL)

# Auto-Captioning / Transcripts

Automatic Auto-Captioning

Upload captions / transcripts from other sources

Make courses more accessible

Your Video "NBeachQ1" is Auto-Captioned and Ready for Viewing

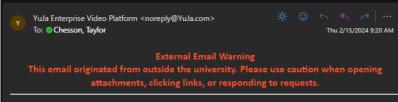

Hi Taylor Chesson,

Your video "NBeachQ1" is fully processed - including auto-captioning - and is available for viewing. Your media is accessible via the "My Media" tab of your YuJa account.

Video Title: NBeachQ1 Video Description:

Direct Link: https://tntech.yuja.com/V/Video?v=9704588&a=76758789

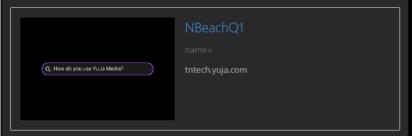

Date Created: 2024-02-15

Yours Collaboratively, The YuJa Team

# Video Quizzes

Overview of Video Quizzes

Quizzes

□Playback Quiz

□Video Quiz

Add in iLearn Content

Sync to Gradebook

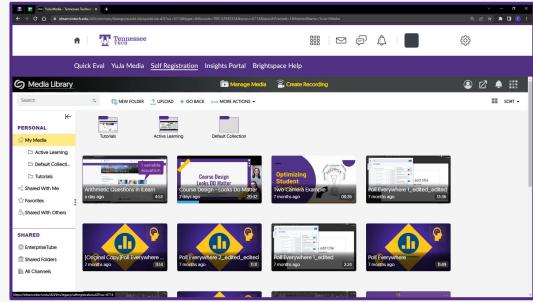

Tutorial for Creating a Video Quiz in YuJa.

# Playback Quiz

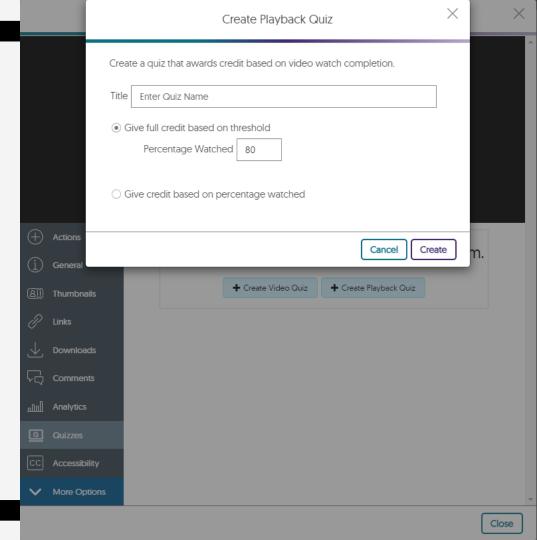

# Video Quiz

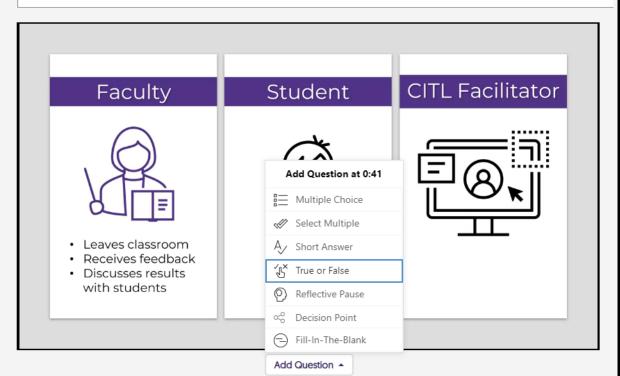

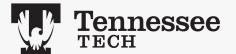

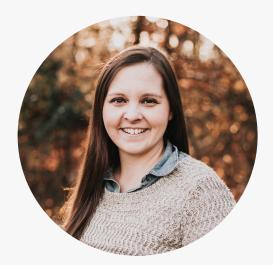

Natalie Beach

LECTURER

Curriculum & Instruction
College of Education

# Faculty Spotlight: Using YuJa

#### **Video Resources:**

- 1. How do you use YuJa Media? [2:34]
- 2. How is YuJa making a difference in your courses? [2:18]
- 3. What are some of the downsides to using YuJa? [0:40]

## **Audio Troubleshooting**

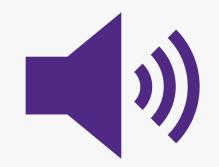

If you are unable to hear the pre-recorded portions of the session, try the following:

Use a non-Bluetooth headset

Turn on closed captioning on the video (bottom right corner)

Watch through Microsoft Stream (links provided)

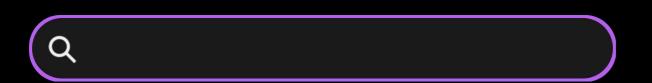

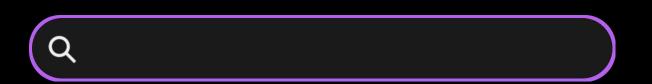

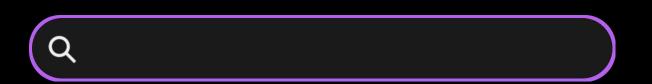

# Summary of Ideas

Record Lectures

Allow Yuja to auto caption online videos

Edit YouTube videos

Accountability, transparency, & timely communication

Benefits outweigh the deficits

# "YuJa"st have to reach out!

#### Resources

- <u>CITL YuJa Media Educator Resources</u>
- YuJa Media Help Center
- Schedule a Consultation
- Expanding YuJa Quiz (To share with students)

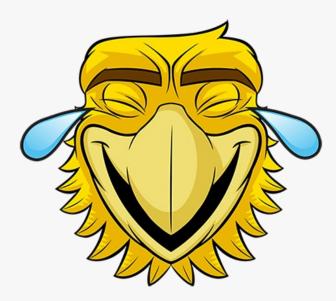

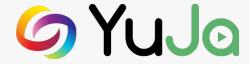

# Thanks!

#### Questions, Comments, Concerns?

#### Feedback Survey

Next Week's Session:
Data Driven Decisions (2/27)
Register

#### **Resources:**

- CITL YuJa Media Educator Resources
- YuJa Media Help Center
- Schedule a Consultation

### **Live Demo- Teams Poll**

YuJa Editor

Creating a Video Quiz

**Quiz Settings** 

Adding Quiz to Content

Side-by-Side Quiz and Video